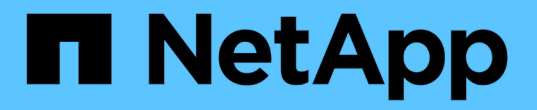

# **SVM** のダッシュボードウィンドウ

# System Manager Classic

NetApp June 22, 2024

This PDF was generated from https://docs.netapp.com/ja-jp/ontap-system-manager-classic/online-help-96-97/task\_monitoring\_svm\_using\_dashboard.html on June 22, 2024. Always check docs.netapp.com for the latest.

# 目次

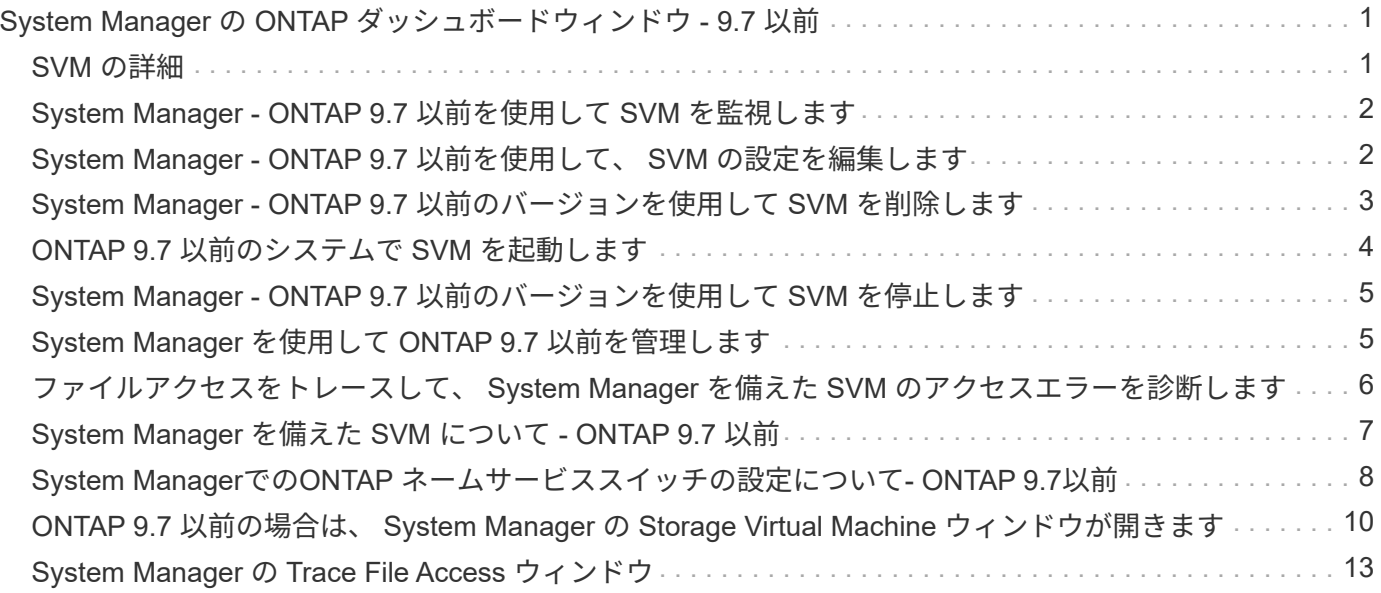

# <span id="page-2-0"></span>**System Manager** の **ONTAP** ダッシュボードウィン ドウ **- 9.7** 以前

ONTAP System Manager クラシック (ONTAP 9.7 以前で使用可能)のダッシュボード ウィンドウでは、 Storage Virtual Machine ( SVM )とそのパフォーマンスについての 累積情報がわかりやすく表示されます。ダッシュボードウィンドウでは、設定されてい るプロトコル、容量の上限に近づいているボリューム、パフォーマンスなど、 SVM に 関連する重要な情報を確認できます。

# <span id="page-2-1"></span>**SVM** の詳細

このウィンドウでは、 SVM の詳細が各パネルに表示されます。これには、プロトコルステータスパネル、容 量の上限に近づいているボリュームパネル、アプリケーションパネル、パフォーマンスパネルなどがありま す。

• \* プロトコルステータス \*

SVM 用に設定されているプロトコルの概要が表示されます。プロトコル名をクリックすると設定を確認 できます。

プロトコルが設定されていない場合や SVM 用のプロトコルのライセンスがない場合は、プロトコル名を クリックして、プロトコルを設定したりプロトコルのライセンスを追加したりできます。

• \* 容量の上限に近いボリューム \*

容量の使用率が 80% 以上になっていてすぐに対処が必要なボリュームの詳細情報が表示されます。

• \* アプリケーション \*

SVM の上位 5 つのアプリケーションに関する情報が表示されます。IOPS または容量の低い順または高い 順に上位 5 つのアプリケーションを表示できます。アプリケーションに関する詳細情報を表示するには、 特定の棒グラフをクリックする必要があります。容量の場合は、合計スペース、使用済みスペース、およ び使用可能なスペースが表示され、 IOPS の場合は IOPS の詳細が表示されます。L2/L3 アプリケーショ ンについては、レイテンシも表示されます。

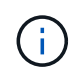

アプリケーションウィンドウに表示される使用サイズが、 CLI で使用されているサイズと 一致しません。

[ \* 詳細の表示 \* ] をクリックすると、特定のアプリケーションの [ アプリケーション ] ウィンドウを開くこ とができます。すべてのアプリケーションの表示 \* をクリックすると、 SVM のすべてのアプリケーショ ンを表示できます。

アプリケーションパネルの更新間隔は 1 分です。

• \* SVM パフォーマンス \*

レイテンシや IOPS など、 SVM のプロトコルのパフォーマンス指標が表示されます。

ONTAP から SVM のパフォーマンス情報を取得できない場合は、対応するグラフは参照できません。その

場合、 System Manager で特定のエラーメッセージが表示されます。

SVM の Performance パネルの更新間隔は 15 秒です。

# <span id="page-3-0"></span>**System Manager - ONTAP 9.7** 以前を使用して **SVM** を監視し ます

ONTAP System Manager クラシック (ONTAP 9.7 以前で使用可能)のダッシュボード を使用すると、 Storage Virtual Machine ( SVM )の健常性とパフォーマンスを監視で きます。

手順

- 1. [ \* ストレージ \* > \* SVMs \* ] をクリックします。
- 2. 監視する SVM を選択します。
- 3. ダッシュボードパネル内の詳細情報を確認します。

# <span id="page-3-1"></span>**System Manager - ONTAP 9.7** 以前を使用して、 **SVM** の設定 を編集します

ONTAP System Manager クラシック( ONTAP 9.7 以前で使用可能)を使用して、 Storage Virtual Machine ( SVM )のプロパティ (ネームサービススイッチ、ネームマッ ピングスイッチ、アグリゲートリストなど)を編集できます。

このタスクについて

- SVM の次のプロパティの値を編集できます。
	- ネームサービススイッチ
	- データのやり取りに使用できるプロトコル

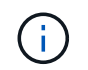

SVM に CIFS プロトコルが設定されている場合、その SVM で CIFS プロトコルを無効 にしても引き続きデータ処理に使用されます。

◦ ボリュームの作成に使用できるアグリゲートのリスト

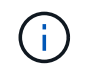

FlexVol ボリュームの場合、アグリゲートを割り当てることができるのは、 SVM 管理 者に管理を委譲している場合だけです。

• System Manager では、 CLI を使用して作成された SVM や、 ONTAP によって設定されておらず、デフ ォルト値に設定されていない SVM については、ネームサービススイッチおよびネームマッピングスイッ チの値は表示されません。

サービスタブが無効になっているため、コマンドラインインターフェイスを使用してサービスを表示でき ます。

System Manager でネームサービススイッチおよびネームマッピングスイッチが表示されるのは、 SVM を System Manager で作成した場合と、 SVM のサービスが ONTAP でデフォルト値に設定されている場 合だけです。

手順

- 1. [ \* ストレージ \* > \* SVMs \* ] をクリックします。
- 2. SVMを選択し、\*[編集]\*をクリックします。
- 3. [ \* 詳細 \* ] タブで、必要なデータプロトコルを変更します。
- 4. リソース割り当て \* タブで、ボリューム作成を委任する方法を次の中から 1 つ選択します。

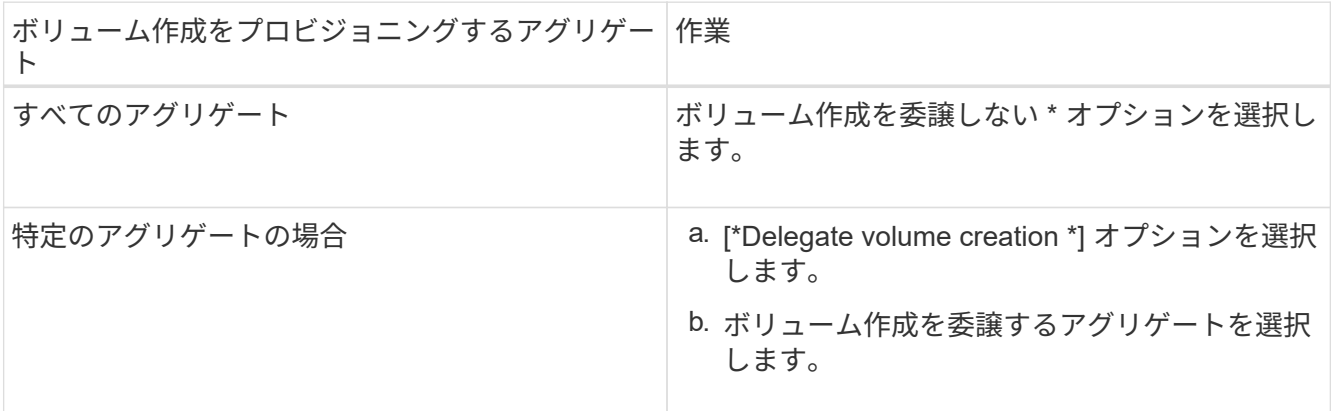

5. **Service** タブで、必要なデータベース・タイプのネーム・サービス・スイッチ・ソース、およびネーム・ サービス情報取得時の各ソースの参照順序を指定します。

各データベースタイプのデフォルト値は次のとおりです。

- hosts :ファイル、 DNS
- namemap :ファイル
- グループ:ファイル
- netgroup : files
- passwd :ファイル
- 6. [ 保存して閉じる ] をクリックします。
	- 関連情報 \*

[ONTAP](#page-9-0) [のネームサービススイッチ設定の仕組み](#page-9-0)

# <span id="page-4-0"></span>**System Manager - ONTAP 9.7** 以前のバージョンを使用して **SVM** を削除します

ONTAP System Manager クラシック( ONTAP 9.7 以前で使用可能)を使用して、スト レージシステム構成から不要になった Storage Virtual Machine ( SVM )を削除できま す。

作業を開始する前に 次の作業を完了しておきます。 1. すべてのボリュームの Snapshot コピー、データ保護( DP )ミラー、および負荷共有( LS )ミラーを 無効にします

 $\left( \begin{array}{c} 1 \end{array} \right)$ 

LS ミラーを無効にするには、コマンドラインインターフェイス( CLI)を使用する必要が あります。

- 2. SVM を削除する場合は、 SVM に属する igroup を手動ですべて削除します
- 3. ポートセットをすべて削除します
- 4. ルートボリュームを含め、 SVM 内のボリュームをすべて削除します
- 5. LUN のマッピングを解除し、オフラインにして削除します
- 6. SVM を削除する場合は、 CIFS サーバを削除します
- 7. SVM に関連付けられている、カスタマイズされたユーザアカウントとロールをすべて削除します
- 8. CLI を使用して、 SVM に関連付けられている NVMe サブシステムをすべて削除します。
- 9. SVM を停止します

このタスクについて

SVM を削除すると、 SVM に関連付けられている次のオブジェクトも削除されます。

- LIF 、 LIF フェイルオーバーグループ、および LIF ルーティンググループ
- エクスポートポリシー
- 効率化ポリシー

Kerberos を使用するように設定されている SVM を削除したり、別の Service Principal Name ( SPN ;サー ビスプリンシパル名)を使用するように SVM を変更したりした場合、 SVM の元のサービスプリンシパルは 自動的に削除されず、また Kerberos Realm からも無効になりません。プリンシパルは、手動で削除するか無 効にする必要があります。プリンシパルを削除または無効にするためには、 Kerberos Realm 管理者のユーザ 名とパスワードが必要です。

ある SVM を削除する前に別の SVM にその SVM のデータを移動しておく場合は、 SnapMirror テクノロジを 使用します。

#### 手順

- 1. [ \* ストレージ \* > \* SVMs \* ] をクリックします。
- 2. 削除するSVMを選択し、\*[削除]\*をクリックします。
- 3. 確認のチェックボックスをオンにし、 \* 削除 \* をクリックします。

### <span id="page-5-0"></span>**ONTAP 9.7** 以前のシステムで **SVM** を起動します

Storage Virtual Machine ( SVM ) を起動すると、 ONTAP System Manager クラシック (ONTAP 9.7 以前で使用可能)を使用して Storage Virtual Machine (SVM) からデー タアクセスを提供できます。

手順

1. [ \* ストレージ \* > \* SVMs \* ] をクリックします。

2. 開始する SVM を選択し、 \* Start \* をクリックします。

結果

SVM によるクライアントへのデータの提供が開始されます。

# <span id="page-6-0"></span>**System Manager - ONTAP 9.7** 以前のバージョンを使用して **SVM** を停止します

Storage Virtual Machine ( SVM ) を含む問題 のトラブルシューティングを行う場合、 SVM を削除する場合、または SVM からのデータアクセスを停止する場合は、 ONTAP System Manager クラシック( ONTAP 9.7 以前で使用可能)を使用して SVM を停止で きます。

作業を開始する前に

SVM に接続されているすべてのクライアントを切断する必要があります。

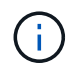

SVM の停止時に SVM にクライアントが接続されていると、データの損失が発生する可能性が あります。

このタスクについて

- Storage Failover ( SFO ; ストレージフェイルオーバー)中は SVM を停止できません。
- SVM を停止すると、 SVM 管理者は SVM にログインできなくなります。
- 手順

1. [ \* ストレージ \* > \* SVMs \* ] をクリックします。

2. 停止する SVM を選択し、 \* 停止 \* をクリックします。

結果

SVM によるクライアントへのデータの提供が停止します。

# <span id="page-6-1"></span>**System Manager** を使用して **ONTAP 9.7** 以前を管理します

ONTAP システムマネージャクラシック( ONTAP 9.7 以前で使用可能)では、クラスタ 管理者によって割り当てられた権限に応じて、 Storage Virtual Machine ( SVM )管理 者が SVM とそのリソース(ボリューム、プロトコル、サービスなど)を管理できま す。SVM 管理者は、 SVM を作成、変更、または削除できません。

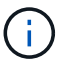

SVM 管理者は、 System Manager にログインできません。

SVM 管理者は、次の管理作業のすべてまたは一部を実施できます。

• データアクセスプロトコルの設定

SVM 管理者は、 NFS 、 CIFS 、 iSCSI 、および Fibre Channel ( FC 、 FCoE を含む)などのデータア クセスプロトコルを設定できます。

• サービスの設定

SVM 管理者は、 LDAP 、 NIS 、 DNS などのサービスを設定できます。

• ストレージ管理

SVM 管理者は、ボリューム、クォータ、 qtree 、およびファイルを管理できます。

- SAN 環境での LUN 管理
- ボリュームの Snapshot コピーの管理
- SVM の監視

SVM 管理者は、ジョブ、ネットワーク接続、ネットワークインターフェイス、および SVM のヘルスを監 視できます。

• 関連情報 \*

["ONTAP 9](https://docs.netapp.com/ontap-9/index.jsp) [ド](https://docs.netapp.com/ontap-9/index.jsp)[キ](https://docs.netapp.com/ontap-9/index.jsp)[ュメンテーション・センター](https://docs.netapp.com/ontap-9/index.jsp)["](https://docs.netapp.com/ontap-9/index.jsp)

## <span id="page-7-0"></span>ファイルアクセスをトレースして、 **System Manager** を備えた **SVM** のアクセスエラーを診断します

System Manager 9.6 以降では、 Storage Virtual Machine ( SVM )の CIFS / NFS ファ イルアクセスエラーを診断できます。

このタスクについて

「 access denied 」エラーなどのファイル・アクセスの問題は ' 共有の構成 ' 権限 ' またはユーザ・マッピン グに問題がある場合に発生する可能性がありますファイルアクセスの問題を解決するには、 System Manager を使用して、ユーザがアクセスを希望するファイルまたは共有のアクセストレース結果を表示すると役立ちま す。System Manager には、ファイルまたは共有に対する読み取り、書き込み、または実行の有効な権限があ るかどうかと、アクセスが有効または無効な理由が表示されます。

手順

- 1. [ \* ストレージ \* > \* SVMs \* ] をクリックします。
- 2. ファイルアクセスエラーが返されたファイルまたは共有が含まれている SVM を選択します。
- 3. ファイルアクセスのトレース \* をクリックします。

選択した SVM の Trace File Access ウィンドウには、ファイルアクセス権限をトレースするための前提条 件と手順が表示されます。

- 4. [ 続行 ] をクリックして、ファイルトレースプロセスを開始します。
- 5. 選択した SVM のファイルまたは共有へのアクセスに使用しているプロトコルを選択します。
- 6. [ \* ユーザー名 \* ] フィールドに、ファイルまたは共有にアクセスしようとしているユーザーの名前を入力 します。
- 7. \* オプション: \* クリック ※ 詳細を指定してトレースの範囲を限定します。

[ 詳細オプション ] ダイアログボックスでは、次の詳細を指定できます。

◦ \* クライアント IP アドレス \* :クライアントの IP アドレスを指定します。

- \* ファイル \* :トレースするファイル名またはファイルパスを指定します。
- \* トレース結果に表示 \* :アクセスが拒否されたエントリのみを表示するか、すべてのエントリを表示 するかを指定します。 指定した詳細を適用し、 [Trace File Access] ウィンドウに戻るには、 [\* Apply] をクリックします。
- 8. [ トレースを開始 ] をクリックします。

トレースが開始され、結果テーブルが表示されます。ユーザがファイルアクセス要求時にエラーを受け取 るまで、このテーブルは空です。結果リストは 15 秒ごとに更新され、新しいものから順にメッセージが 表示されます。

9. 該当するユーザに、ファイルへのアクセスを 60 分以内に試すように伝えます。

トレース期間中に指定のユーザ名に対してエラーが発生すると、拒否されたファイルアクセス要求の詳細 が結果リストに表示されます。「理由」列には、ユーザがファイルにアクセスできない原因となった理由 が表示されます。

- 10. \*オプション:\*結果テーブルの\*理由\*列で、\*権限の表示\*をクリックして、ユーザーがアクセスしようとし ているファイルの権限を表示します。
	- 「 Synchronize 」、「 Read Control 」、「 Read Attributes 」、「 Execute 」、「 Read EA 」に対し てアクセスが許可されていないというメッセージがトレース結果に表示される場合、 「 Write 」また は「 Read 」は、表示されている一連の権限に必要なアクセスが付与されていないことを示します。 権限の実際のステータスを表示するには、表示されたリンクから権限を表示する必要があります。
	- CIFS プロトコルを指定した場合は、有効なファイル権限と共有権限ダイアログボックスが表示され、 ユーザがアクセスしようとしている共有とファイルに関連付けられているファイル権限と共有権限の 両方が一覧表示されます。
	- NFS プロトコルを指定した場合は、有効なファイル権限ダイアログボックスが表示され、ユーザがア クセスしようとしているファイルに関連付けられているファイル権限の一覧が表示されます。 チェッ ク・マークは権限が付与されていることを示し 'X は権限が付与されていないことを示します

[OK] をクリックして、 [ ファイルアクセスのトレース( Trace File Access ) ] ウィンドウに戻ります。

- 11. \*オプション:\*結果テーブルに読み取り専用データが表示されます。トレース結果について、次の操作を 実行できます。
	- [ \* クリップボードにコピー \* ] をクリックして、結果をクリップボードにコピーします。
	- トレース結果のエクスポート( Export Trace Results ) \* をクリックして、結果をカンマ区切り値( CSV )ファイルにエクスポートします。
- 12. トレース操作を終了するには、 \* トレースを停止 \* をクリックします。

# <span id="page-8-0"></span>**System Manager** を備えた **SVM** について **- ONTAP 9.7** 以前

ONTAP System Managerクラシック(ONTAP 9.7以前で利用可能)とともにSVMSを使 用すると、ストレージシステムと同様に、物理ストレージまたはコントローラに関係な くクライアントにデータアクセスを提供できます。SVM には、ノンストップオペレーシ ョン、優れた拡張性、セキュリティ、ユニファイドストレージなどの利点があります。

SVM には次の利点があります。

• マルチテナンシー

SVM は、セキュアマルチテナンシーの基本ユニットであり、ストレージインフラをパーティショニング することで、複数の独立したストレージシステムが存在するように見せることができます。これらのパー ティションでは、データと管理が分離されます。

• ノンストップオペレーション

SVM は、必要なかぎり継続的に無停止で稼働できます。SVM を使用すると、ソフトウェアとハードウェ アのアップグレード、ノードの追加と削除、およびすべての管理操作中もクラスタを継続的に稼働できる ようになります。

• 拡張性

SVM は、オンデマンドデータスループットなどのストレージ要件を満たします。

• セキュリティ

SVM はそれぞれ単一の独立したサーバとみなされるため、複数の SVM を相互にデータフローがない状態 でクラスタ内に共存させることができます。

• ユニファイドストレージ

SVM は、複数のデータアクセスプロトコルを使用して同時にデータをやり取りできます。SVM は、 CIFS や NFS などの NAS プロトコルでファイルレベルのデータアクセスを提供し、 iSCSI 、 FC / FCoE 、 NVMe などの SAN プロトコルでブロックレベルのデータアクセスを提供します。SVM は、 SAN クラ イアントと NAS クライアントそれぞれに同時にデータを提供できます。

• 管理の委譲

SVM 管理者には、クラスタ管理者によって割り当てられた権限があります。

# <span id="page-9-0"></span>**System Manager**での**ONTAP** ネームサービススイッチの設定 について**- ONTAP 9.7**以前

ONTAP System Managerクラシック(ONTAP 9.7以前で使用可能)では、ネームサービ スの設定情報が次の表に格納されます。 /etc/nsswitch.conf UNIXシステム上のフ ァイル。このテーブルを環境に応じて適切に設定するためには、その機能と ONTAP で テーブルがどのように使用されるかを理解しておく必要があります。

ONTAP ネームサービススイッチテーブルは、 ONTAP が特定の種類のネームサービス情報を取得する際にど のネームサービスソースをどの順番で参照するかを決定します。ONTAP では、 SVM ごとに個別のネームサ ービススイッチテーブルが保持されます。

### データベースタイプ

テーブルには、次の各データベースタイプについてネームサービスのリストが格納されます。

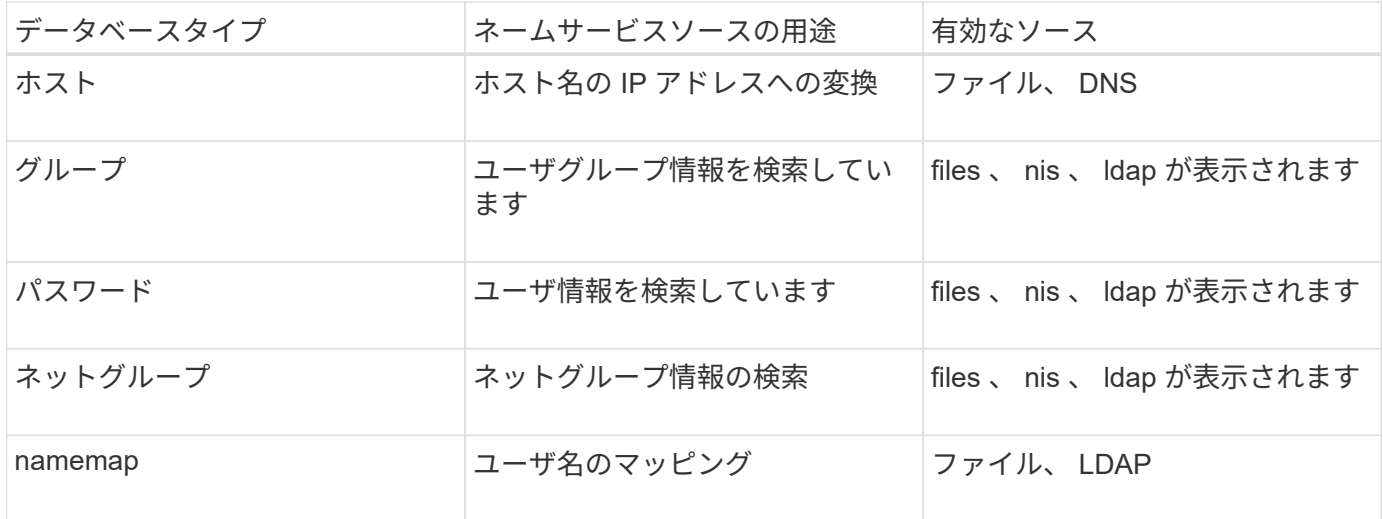

ソースタイプ

ソースタイプによって、該当する情報を取得するために使用するネームサービスソースが決まります。

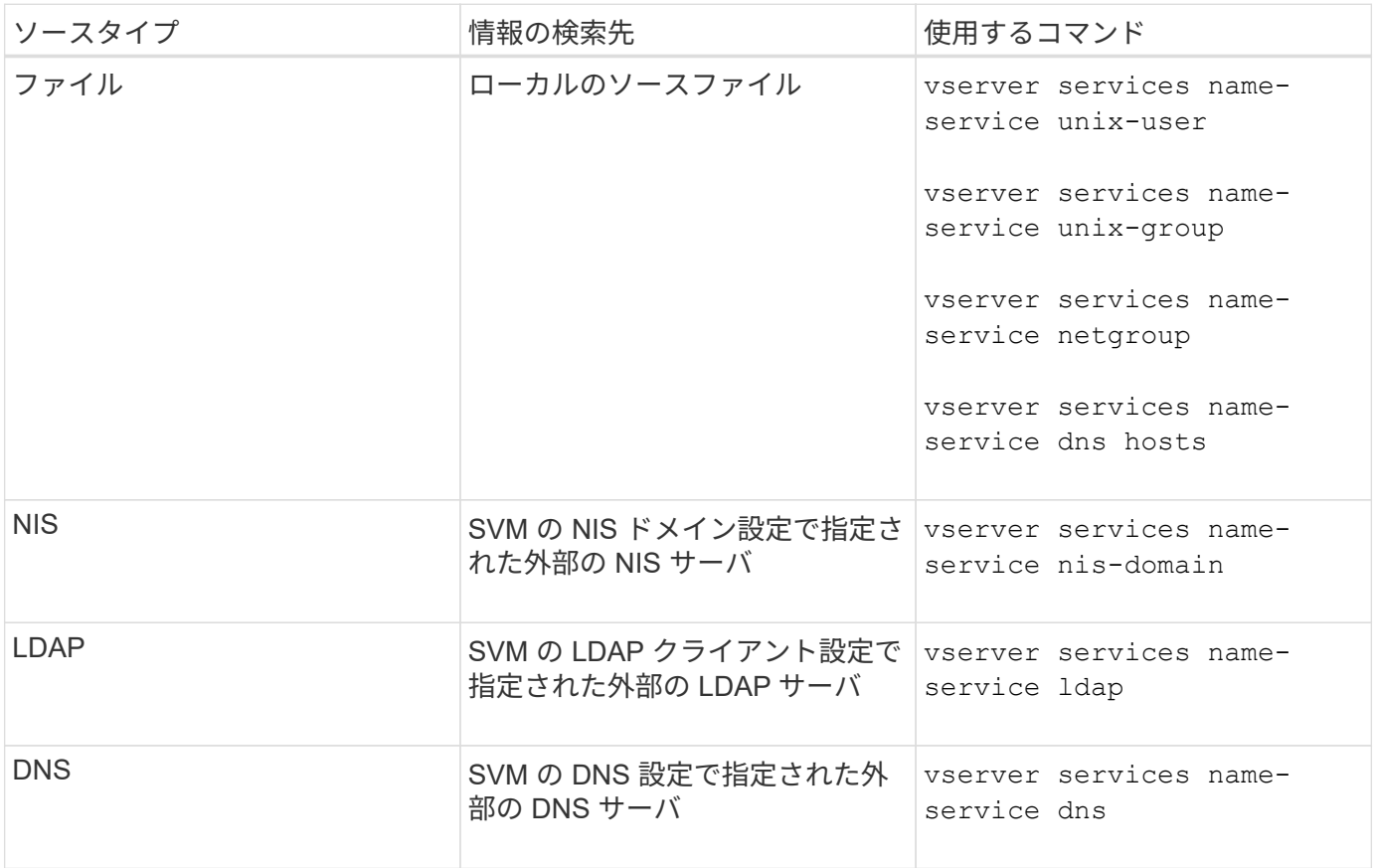

データアクセスとSVM管理者の両方の認証にNISまたはLDAPを使用する場合も、を追加する必要があります files また、NISまたはLDAP認証が失敗した場合のフォールバックとしてローカルユーザを設定します。

• 関連情報 \*

[SVM](#page-3-1) [の設定を編集します](#page-3-1)

# <span id="page-11-0"></span>**ONTAP 9.7** 以前の場合は、 **System Manager** の **Storage Virtual Machine** ウィンドウが開きます

Storage Virtual Machine ( SVM )を管理して、 Storage Virtual Machine に関する情報 を表示するには、 ONTAP System Manger クラシック( ONTAP 9.7 以前で使用可能) の Storage Virtual Machines ウィンドウを使用します。

ディザスタリカバリ (DR) 用に設定された SVM は、 System Manager で管理(作成、削除、開始、または 停止)できません。また、ディザスタリカバリ用に設定された SVM に関連付けられたストレージオブジェク トも、アプリケーションインターフェイスで表示できません。

コマンドボタン

• \* 作成 \* 。

Storage Virtual Machine (SVM) セットアップウィザードを開きます。このウィザードで、新しい SVM を作成できます。

• \* 編集 \* 。

Storage Virtual Machine の編集ダイアログボックスを開きます。このダイアログボックスで、選択した SVM のプロパティを変更できます。選択した SVM のネームサービススイッチ、ネームマッピングスイッ チ、アグリゲートリストなどを変更できます。

• \* 削除 \*

選択した SVM を削除します。

• \* 開始 \*

選択した SVM を起動します。

• \* 停止 \*

選択した SVM を停止します。

• \* SVM 設定 \*

選択した SVM のストレージ、ポリシー、および設定を管理します。

• \* 保護オペレーション \*

次のオプションが用意されています。

◦ \* 初期化 \*

SVM 関係を初期化して、ソース SVM からデスティネーション SVM へのベースライン転送を実行で きます。

◦ \* アップデート \*

ソース SVM からデスティネーション SVM にデータを更新できます。

◦ \* デスティネーション SVM をアクティブ化 \*

デスティネーション SVM をアクティブ化できます。

◦ \* ソース SVM から再同期 \*

解除した関係の再同期を開始できます。

◦ \* デスティネーション SVM から再同期(逆再同期) \*

デスティネーション SVM からソース SVM に関係を再同期できます。

◦ \* ソース SVM を再アクティブ化 \*

ソース SVM を再アクティブ化できます。

• \* 更新 \*

ウィンドウ内の情報を更新します。

• \* ファイルアクセスのトレース \*

選択した SVM にあるファイルや共有について、指定したユーザ名でアクセスできるかどうかをトレース できます。

**SVM** リスト

SVM リストには、各 SVM の名前と、その SVM で使用可能なプロトコルが表示されます。

System Manager で表示できるのはデータ SVM だけです。

• \* 名前 \*

SVMの名前が表示されます。

• \* 状態 \*

SVM の状態が表示されます。これには、実行中、開始中、停止中、停止中などの情報が含まれます。

• \* サブタイプ \*

SVM のサブタイプが表示されます。サブタイプは次のいずれかになります。

◦ デフォルト

SVM がデータ提供用 SVM であることを示します。

◦ DP デスティネーション

SVM がディザスタリカバリ用に設定されていることを示します。

◦ sync-source (同期元)

SVM が MetroCluster 設定のプライマリサイト内にあることを示します。

◦ 同期先

SVM が MetroCluster 構成のセカンダリサイト内にあることを示します。

• \* 許可されたプロトコル \*

各 SVM で許可されているプロトコル ( CIFS 、 NFS など) が表示されます。

• \* IPspace \*

関連付けられている SVM の IPspace が表示されます。

• \* ボリュームタイプ \*

各 SVM で許可されているボリュームのタイプ (FlexVol など)が表示されます。

• \* 保護されている \*

SVM が保護されているかどうかが表示されます。

• \* 構成状態 \*

SVM の設定状態がロックされているかどうかが表示されます。

### 詳細領域

SVM のリストの下の領域には、選択した SVM に関する詳細情報が表示されます。これには、許可されてい るボリュームのタイプ、言語、 Snapshot ポリシーなどの情報が含まれます。

この SVM で許可されるプロトコルを設定することもできます。SVM の作成時にプロトコルを設定していな い場合は、プロトコルのリンクをクリックしてプロトコルを設定できます。

System Manager を使用して、ディザスタリカバリ用に設定された SVM のプロトコルを設定することはでき ません。

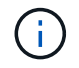

SVM に対してすでに FCP サービスが開始されている場合は、 FC および FCoE のリンクをク リックするとネットワークインターフェイスウィンドウが開きます。

プロトコル設定のステータスは色で示されます。

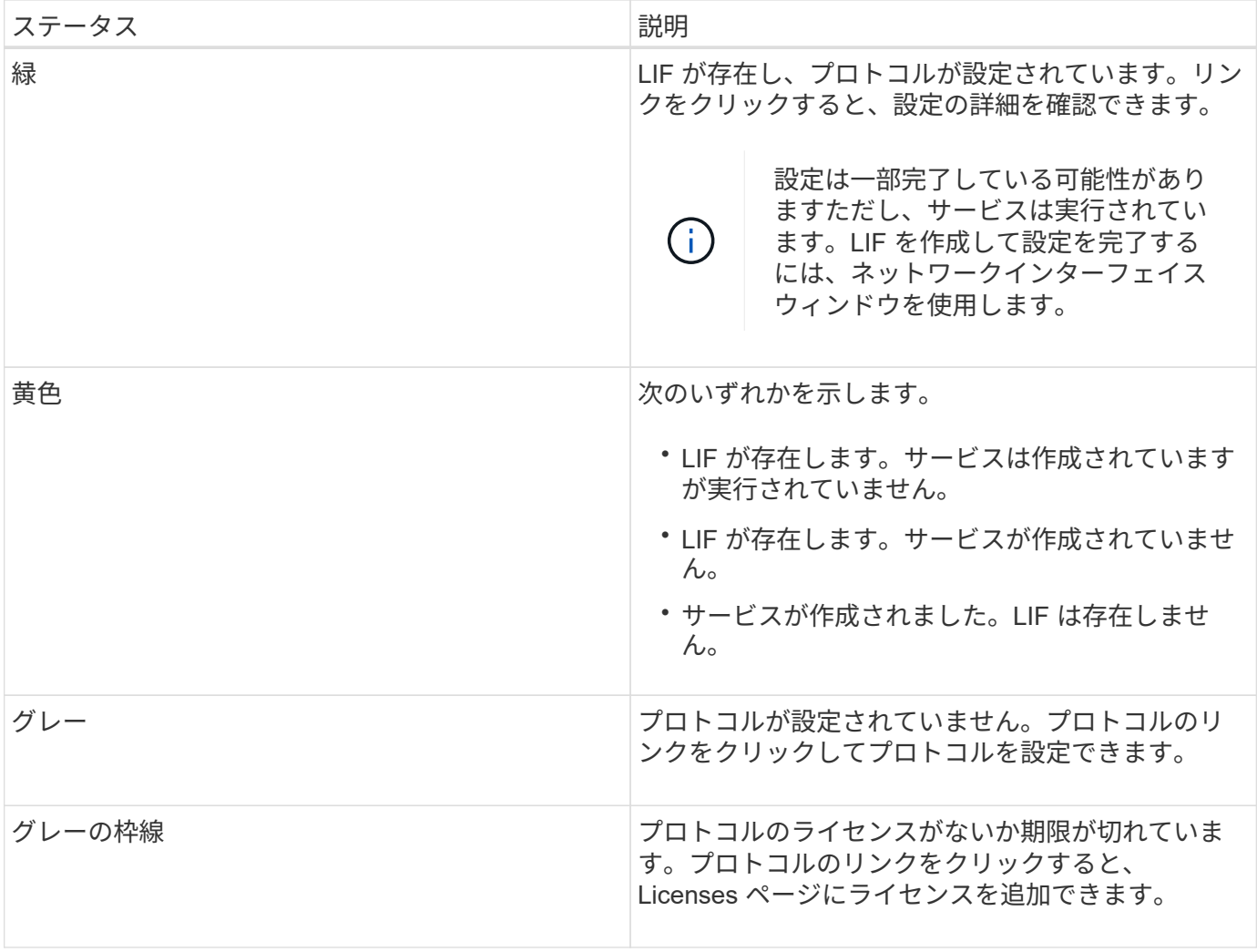

管理インターフェイスを追加し、保護関係、保護ポリシー、 NIS ドメインなどの詳細を表示することもでき ます。

詳細 \* 領域には、 SVM のパブリック SSL 証明書へのリンクもあります。このリンクをクリックすると、次 のタスクを実行できます。

- 証明書の詳細、シリアル番号、開始日、および有効期限を表示します。
- 証明書をクリップボードにコピーします。
- 証明書の詳細を E メールで送信する。

### ピア **Storage Virtual Machines** (ピア **Storage Virtual Machines** )領域で

選択した SVM とピア関係にある SVM のリストと、それらのピア関係を使用しているアプリケーションの詳 細が表示されます。

### <span id="page-14-0"></span>**System Manager** の **Trace File Access** ウィンドウ

ONTAP System Manager 9.6 以降では、 CIFS または NFS プロトコルを使用して SVM のファイルと共有へのアクセスで問題が発生した場合に、ファイルアクセスのトレース ウィンドウを使用して問題を診断できます。

コマンドボタン

• \* 続行 \*

選択した SVM のファイルアクセスのトレースを設定して開始します。

• \* プロトコル \*

選択した SVM のファイルと共有へのアクセスに使用しているプロトコルとして、 CIFS または NFS を選 択できます。

• \* 詳細オプションアイコン \*

追加の詳細を指定してトレースの範囲を絞り込むことができます。

• \* トレース結果に表示 \*

拒否されたファイルアクセス要求のみをトレース結果に表示するか、すべてのファイルアクセス要求(成 功した要求と拒否された要求)を表示するかを、 [詳細オプション ] ダイアログボックスで指定できま す。

• \* トレースを開始 \*

トレースを開始できます。結果には、トレースを開始してから 60 分以内に送信されたファイルアクセス 要求で発生した問題が表示されます。

• \* トレースを停止 \*

トレースを停止できます。

• \* 権限の表示 \*

権限を表示できます。CIFS プロトコルを使用している場合は、有効なファイル権限と共有権限を表示で きます。NFS プロトコルを使用している場合は、有効なファイル権限を表示できます。

• \* クリップボードにコピー \*

結果テーブルをクリップボードにコピーできます。

• \* トレース結果のエクスポート \*

トレース結果をカンマ区切り値( .csv )形式でファイルにエクスポートできます。

入力フィールド

• \* ユーザー名 \*

トレースするファイルアクセス要求エラーが返されたユーザの名前を入力します。

• \* トレース結果の検索 \*

検索結果に特定の情報を入力し、 \* Enter \* をクリックします。

• \* クライアント IP アドレス \*

[ 詳細オプション ] ダイアログボックスでは、クライアントの IP アドレスを追加の詳細として指定して、 トレースの範囲を絞り込むことができます。

• \* ファイル \*

[ 詳細オプション ] ダイアログボックスでは、追加の詳細としてアクセスするファイルまたはファイルパ スを指定して、トレースの範囲を絞り込むことができます。

**CIFS**プロトコルのトレース結果リスト

CIFS プロトコルを指定した場合、指定したパラメータに基づいて次のデータがトレース結果リストに表示さ れます。このデータは新しいものから順番に表示されます。トレースを停止しても、別のトレースを開始する まで結果はリストに残ります。

• share :成功したかどうかに関係なく、システムがアクセスを試みた共有の名前。

• Path :成功したかどうかに関係なく、システムがアクセスを試みたファイルのファイルパス。

- クライアント IP アドレス:アクセス要求が開始されたクライアントの IP アドレス。
- 理由:ファイルまたは共有へのアクセスの試行が成功または失敗した理由。

「 Synchronize 」、「 Read Control 」、「 Read Attributes 」、「 Execute 」、「 Read EA 」に対してアクセスが許可されていないというメッセージがトレース結果に表示される 場合、 「 Write 」または「 Read 」は、表示されている一連の権限に必要なアクセスが付 与されていないことを示します。権限の実際のステータスを表示するには、表示されたリ ンクから権限を表示する必要があります。

**NFS**プロトコルのトレース結果リスト

NFSプロトコルを指定すると、指定したパラメータに基づいて次のデータがトレース結果リストに表示されま す。このデータは新しいものから順番に表示されます。トレースを停止しても、別のトレースを開始するまで 結果はリストに残ります。

- Path :成功したかどうかに関係なく、システムがアクセスを試みたファイルのファイルパス。
- クライアント IP アドレス:アクセス要求が開始されたクライアントの IP アドレス。
- 理由:ファイルまたは共有へのアクセスの試行が成功または失敗した理由。

 $(i)$ 

 $(i)$ 

「 Synchronize 」、「 Read Control 」、「 Read Attributes 」、「 Execute 」、「 Read EA 」に対してアクセスが許可されていないというメッセージがトレース結果に表示される 場合、 「 Write 」または「 Read 」は、表示されている一連の権限に必要なアクセスが付 与されていないことを示します。権限の実際のステータスを表示するには、表示されたリ ンクから権限を表示する必要があります。

• 関連情報 \*

["SMB / CIFS](https://docs.netapp.com/us-en/ontap/smb-admin/index.html) [の管理](https://docs.netapp.com/us-en/ontap/smb-admin/index.html)["](https://docs.netapp.com/us-en/ontap/smb-admin/index.html)

[SMB / CIFS](https://docs.netapp.com/ja-jp/ontap-system-manager-classic/nas-multiprotocol-config/index.html) [および](https://docs.netapp.com/ja-jp/ontap-system-manager-classic/nas-multiprotocol-config/index.html) [NFS](https://docs.netapp.com/ja-jp/ontap-system-manager-classic/nas-multiprotocol-config/index.html) [のマルチプロトコル構成](https://docs.netapp.com/ja-jp/ontap-system-manager-classic/nas-multiprotocol-config/index.html)

Copyright © 2024 NetApp, Inc. All Rights Reserved. Printed in the U.S.このドキュメントは著作権によって保 護されています。著作権所有者の書面による事前承諾がある場合を除き、画像媒体、電子媒体、および写真複 写、記録媒体、テープ媒体、電子検索システムへの組み込みを含む機械媒体など、いかなる形式および方法に よる複製も禁止します。

ネットアップの著作物から派生したソフトウェアは、次に示す使用許諾条項および免責条項の対象となりま す。

このソフトウェアは、ネットアップによって「現状のまま」提供されています。ネットアップは明示的な保 証、または商品性および特定目的に対する適合性の暗示的保証を含み、かつこれに限定されないいかなる暗示 的な保証も行いません。ネットアップは、代替品または代替サービスの調達、使用不能、データ損失、利益損 失、業務中断を含み、かつこれに限定されない、このソフトウェアの使用により生じたすべての直接的損害、 間接的損害、偶発的損害、特別損害、懲罰的損害、必然的損害の発生に対して、損失の発生の可能性が通知さ れていたとしても、その発生理由、根拠とする責任論、契約の有無、厳格責任、不法行為(過失またはそうで ない場合を含む)にかかわらず、一切の責任を負いません。

ネットアップは、ここに記載されているすべての製品に対する変更を随時、予告なく行う権利を保有します。 ネットアップによる明示的な書面による合意がある場合を除き、ここに記載されている製品の使用により生じ る責任および義務に対して、ネットアップは責任を負いません。この製品の使用または購入は、ネットアップ の特許権、商標権、または他の知的所有権に基づくライセンスの供与とはみなされません。

このマニュアルに記載されている製品は、1つ以上の米国特許、その他の国の特許、および出願中の特許によ って保護されている場合があります。

権利の制限について:政府による使用、複製、開示は、DFARS 252.227-7013(2014年2月)およびFAR 5252.227-19(2007年12月)のRights in Technical Data -Noncommercial Items(技術データ - 非商用品目に関 する諸権利)条項の(b)(3)項、に規定された制限が適用されます。

本書に含まれるデータは商用製品および / または商用サービス(FAR 2.101の定義に基づく)に関係し、デー タの所有権はNetApp, Inc.にあります。本契約に基づき提供されるすべてのネットアップの技術データおよび コンピュータ ソフトウェアは、商用目的であり、私費のみで開発されたものです。米国政府は本データに対 し、非独占的かつ移転およびサブライセンス不可で、全世界を対象とする取り消し不能の制限付き使用権を有 し、本データの提供の根拠となった米国政府契約に関連し、当該契約の裏付けとする場合にのみ本データを使 用できます。前述の場合を除き、NetApp, Inc.の書面による許可を事前に得ることなく、本データを使用、開 示、転載、改変するほか、上演または展示することはできません。国防総省にかかる米国政府のデータ使用権 については、DFARS 252.227-7015(b)項(2014年2月)で定められた権利のみが認められます。

#### 商標に関する情報

NetApp、NetAppのロゴ、<http://www.netapp.com/TM>に記載されているマークは、NetApp, Inc.の商標です。そ の他の会社名と製品名は、それを所有する各社の商標である場合があります。